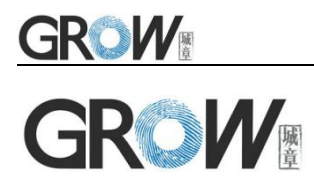

# **GM72 Bar Code Reader Module User Manual**

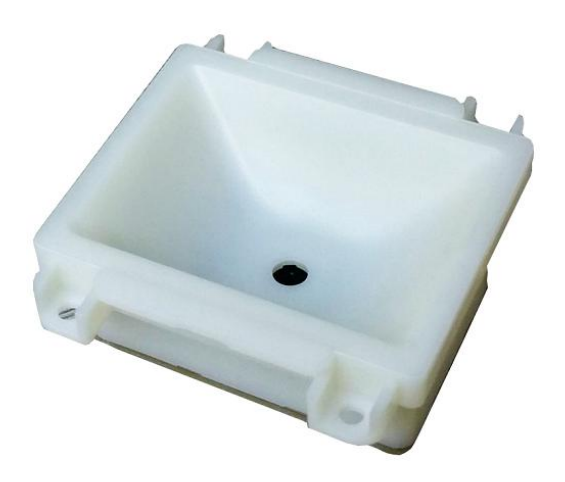

Hangzhou Grow Technology Co., Ltd. V1.1 March.2018

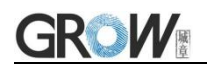

# **Catalog**

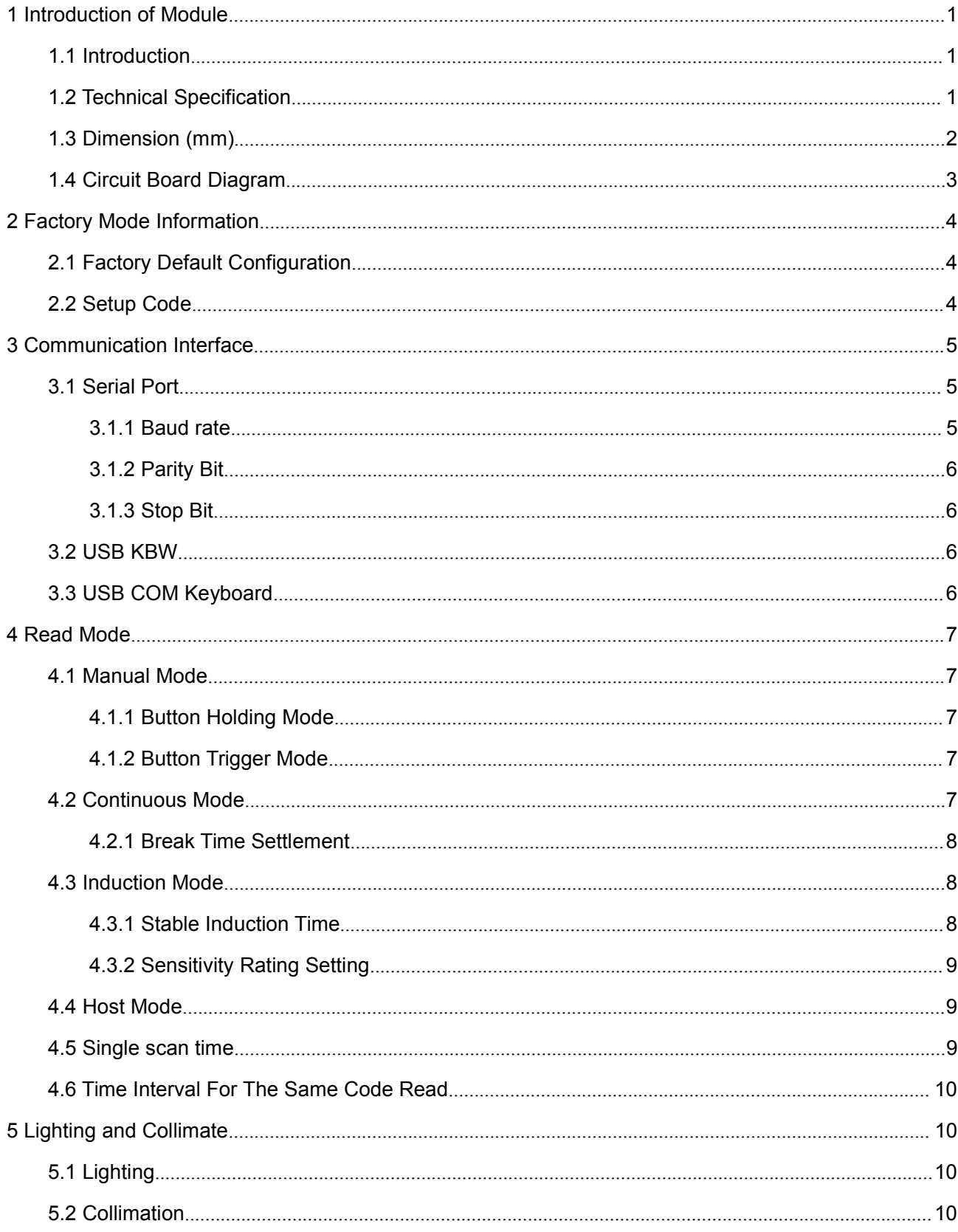

# **GROW!**

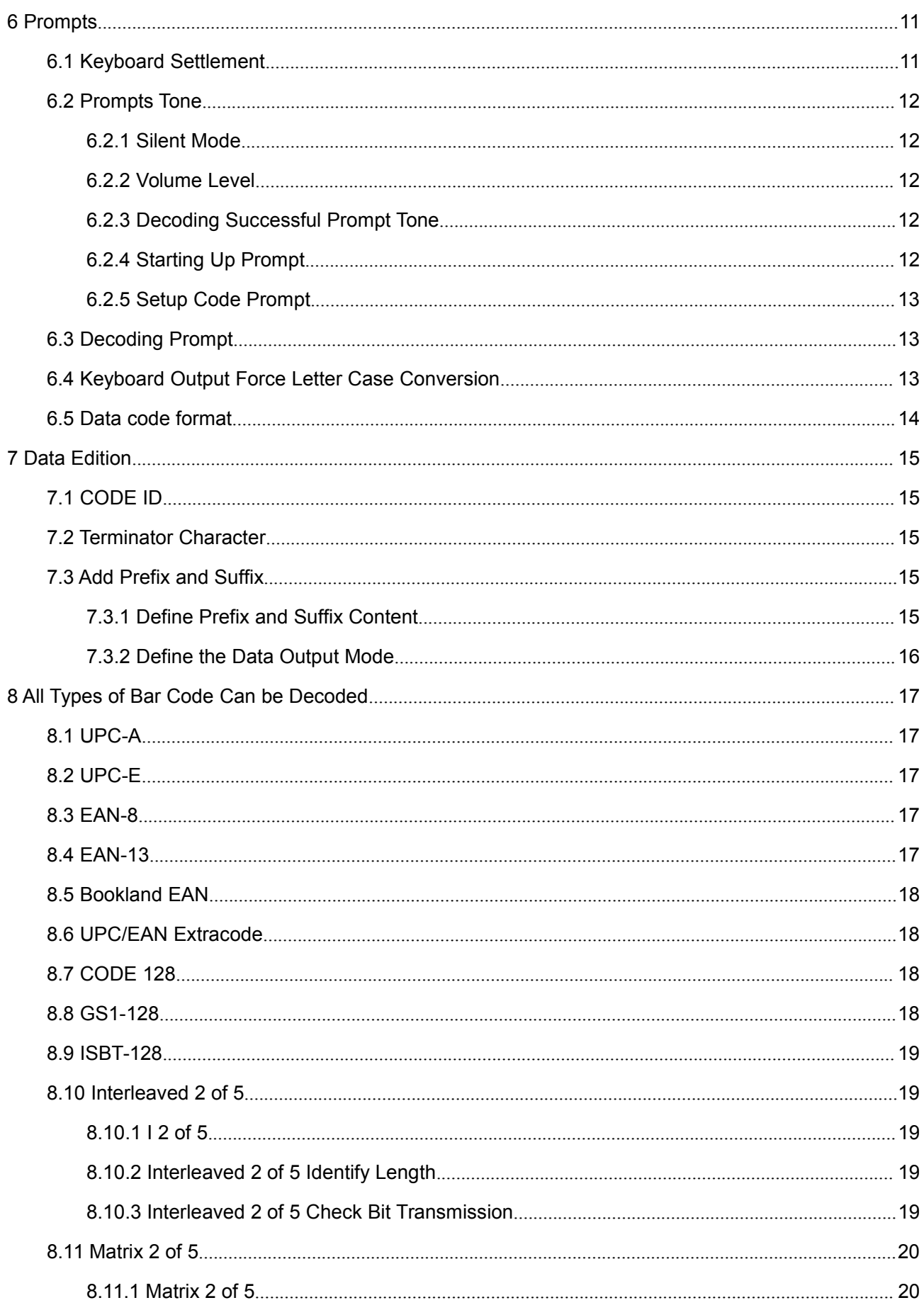

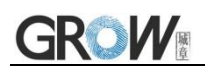

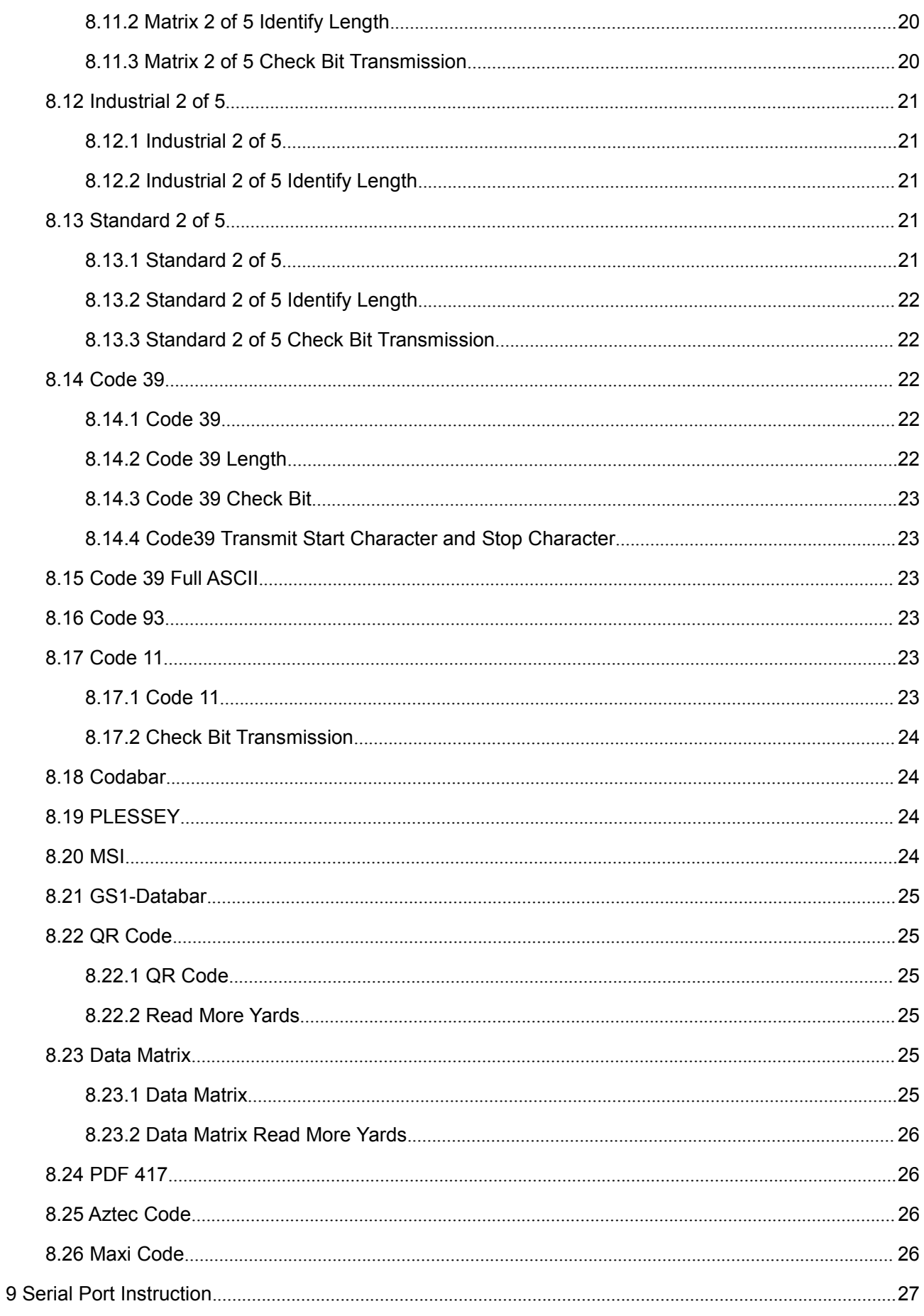

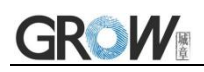

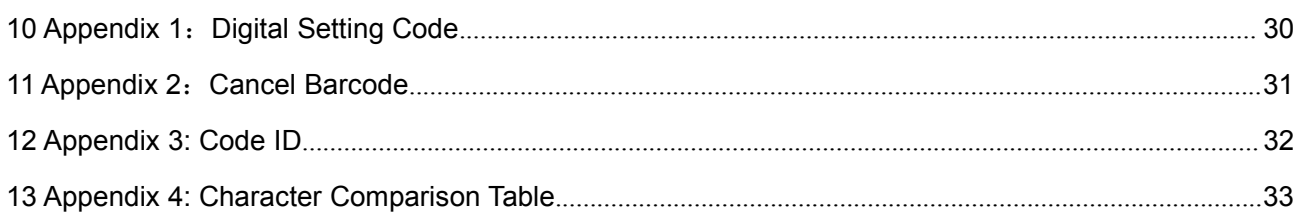

# <span id="page-5-0"></span>**1 Introduction of Module**

#### <span id="page-5-1"></span>**1.1 Introduction**

GM72 Bar code reader module is a high performance scanner, can read 1D bar code easily and read 2D bar code with high speed. It also wins high scan speed for linear code, even for bar code on paper or screen.

GM72 bar code reader module is an advanced bar code decoding algorithm which developed on image recognition algorithm, can easily and accurately read bar code, simplify secondary development.

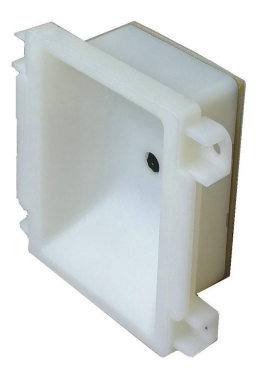

#### <span id="page-5-2"></span>**1.2 Technical Specification**

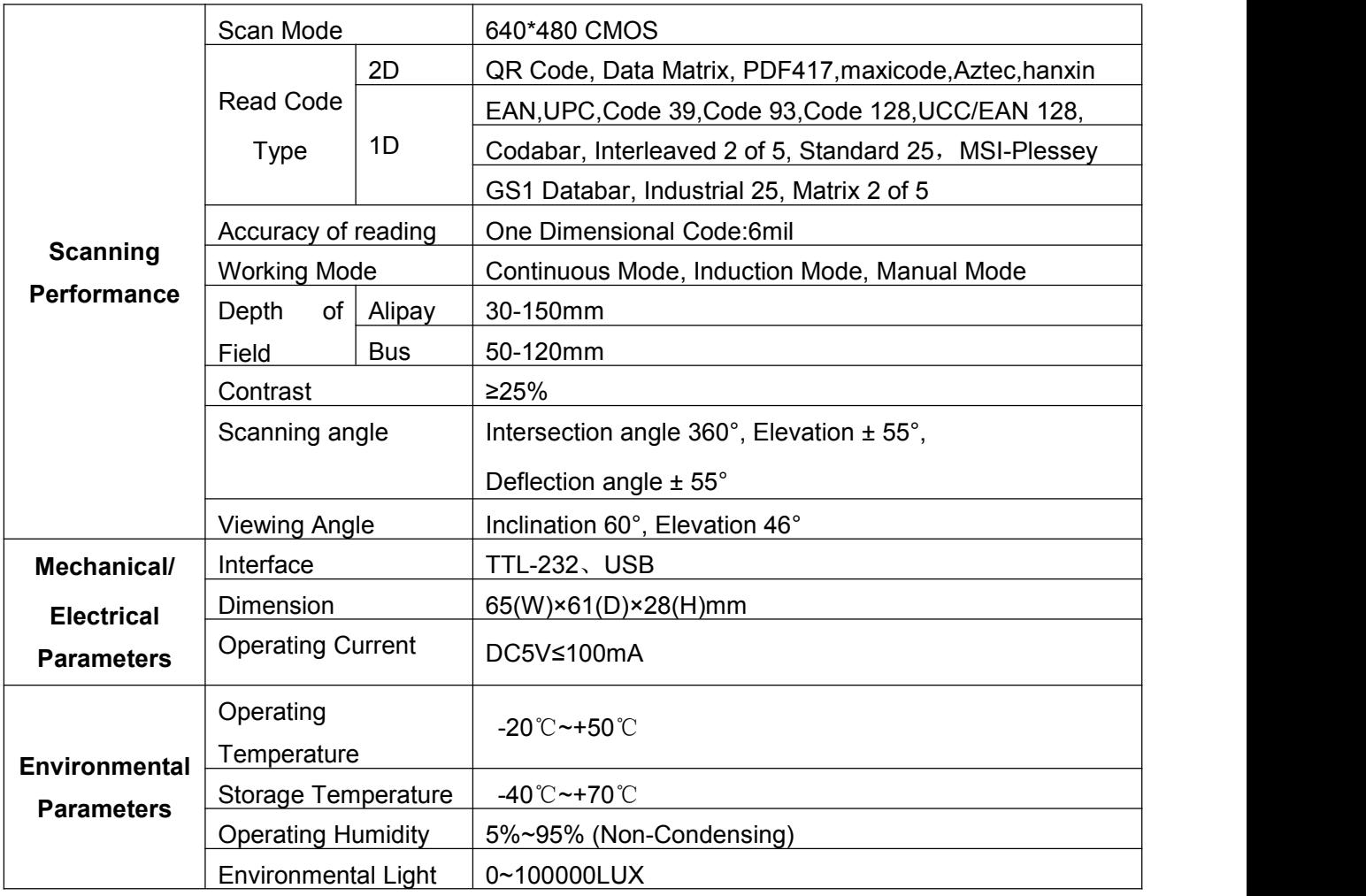

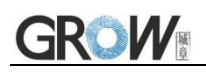

# <span id="page-6-0"></span>**1.3 Dimension (mm)**

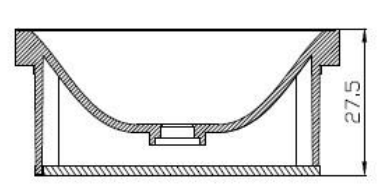

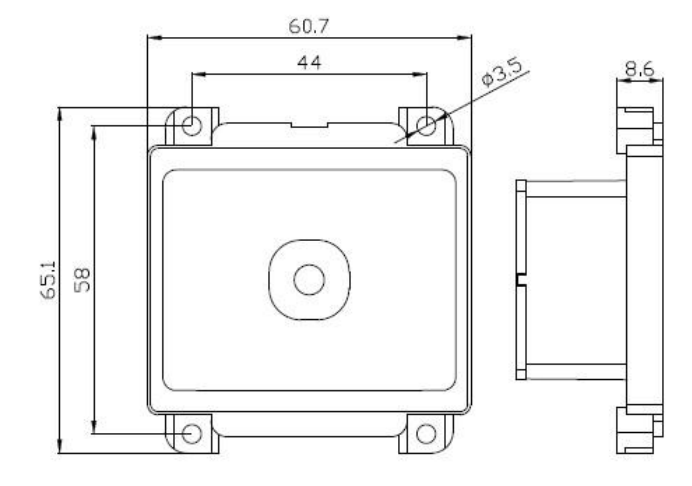

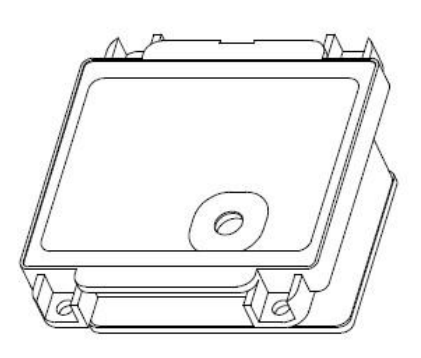

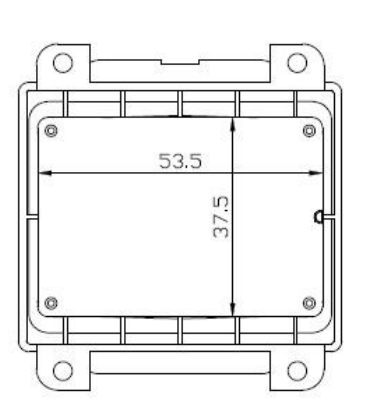

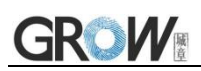

# <span id="page-7-0"></span>**1.4 Circuit Board Diagram**

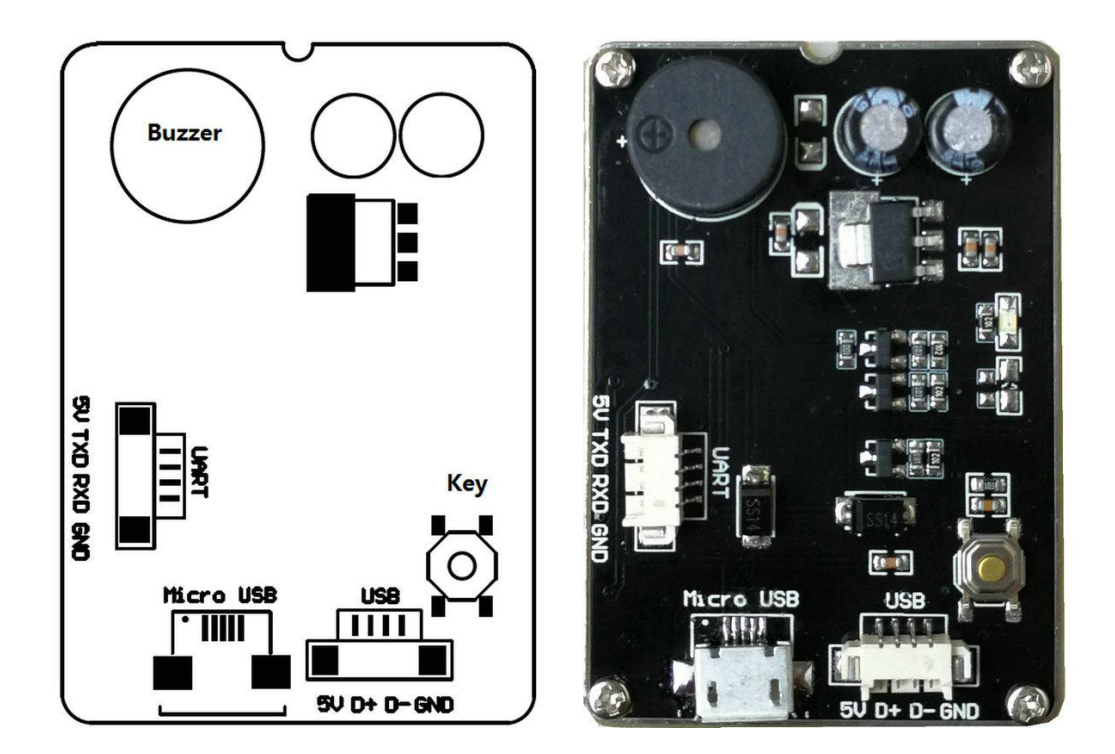

# <span id="page-8-0"></span>**2 Factory Mode Information**

#### <span id="page-8-1"></span>**2.1 Factory Default Configuration**

Communication mode: USB KBW Trigger mode: Keep press the button Close: Enter(\r)

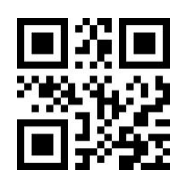

**Factory default setting**

#### <span id="page-8-2"></span>**2.2 Setup Code**

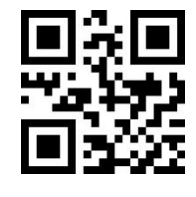

**\*Setup code on Off**

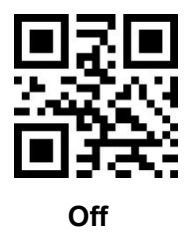

# <span id="page-9-0"></span>**3 Communication Interface**

#### <span id="page-9-1"></span>**3.1 Serial Port**

It's default and common to connect module and mainframe(such as PC, POS) by series communication interface. Make sure communication parameter for module and mainframe are same, then it will communicate smooth and correctly. **Serial port related configuration: Baud rate:9600, Data bit:8, Verification: No, Stop bit:1**

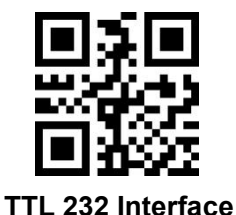

#### <span id="page-9-2"></span>**3.1.1 Baud rate**

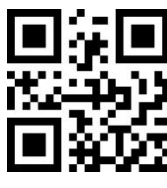

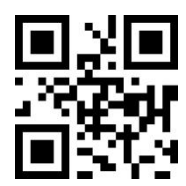

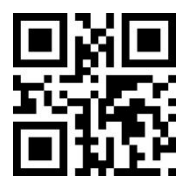

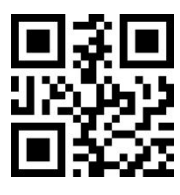

**57600bps 115200bps**

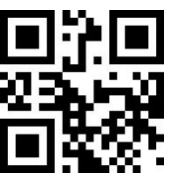

**1200bps 2400bps**

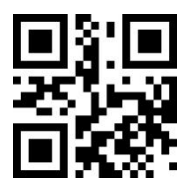

**4800bps \*9600bps(Default)**

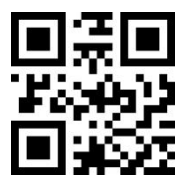

**19200bps 38400bps**

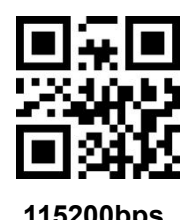

5 www.hzgrow.com

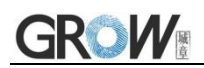

#### <span id="page-10-0"></span>**3.1.2 Parity Bit**

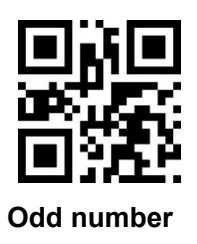

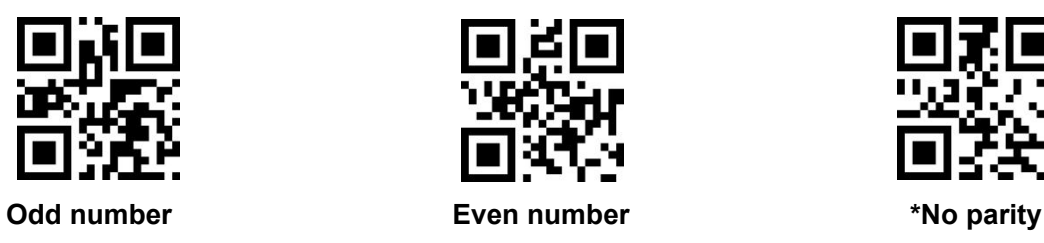

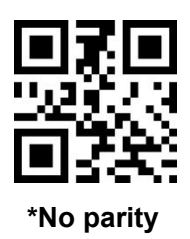

<span id="page-10-1"></span>**3.1.3 Stop Bit**

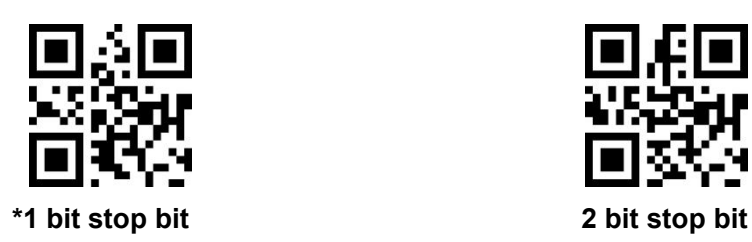

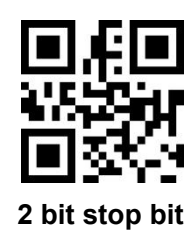

<span id="page-10-2"></span>**3.2 USB KBW**

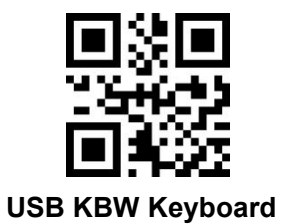

<span id="page-10-3"></span>**3.3 USB COM Keyboard**

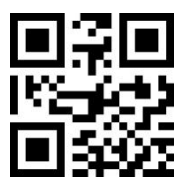

**USB COM**

## <span id="page-11-0"></span>**4 Read Mode**

#### <span id="page-11-1"></span>**4.1 Manual Mode**

#### <span id="page-11-2"></span>**4.1.1 Button Holding Mode**

Set to button holding mode, press the button to trigger reading, and release the button to end reading. If the reading is successful or the reading time exceeds the single reading time, the reading will be finished.

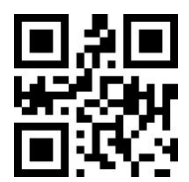

**\*Manual Mode- Button Holding**

#### <span id="page-11-3"></span>**4.1.2 Button Trigger Mode**

Set to the button trigger mode, press the button to start reading, release the button, read will not stop. If the reading is successful or the reading time exceeds the single reading time, the reading will be finished.

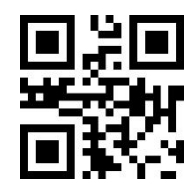

**\*Manual Mode- Button Trigger**

#### <span id="page-11-4"></span>**4.2 Continuous Mode**

On this mode, reading module read code continuous and automatic. Read successfully or the reading time exceeds the single reading time, the reading will be finished, and automatically trigger the next reading.

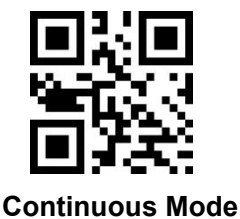

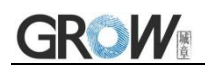

#### <span id="page-12-0"></span>**4.2.1 Break Time Settlement**

Time between two read.

Default:500ms, Unit:100ms, Range:0-9900ms

You can set the break time by scanning the bar code, example:

Set 0.5ms, first scan the bar code below. Then scan the "0" and "5" bar code in the Digital Setting Code (Appendix 1).

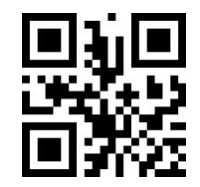

**Break time settlement**

#### <span id="page-12-1"></span>**4.3 Induction Mode**

In automatic sensing mode, the reading engine detects the brightness of the surrounding environment. When the brightness changes, module will begin to read, read successfully or the reading time exceeds the single reading time,the reading will be finished. Regardless of the last read success or failure, the module will be redetects the brightness of the surrounding environment.

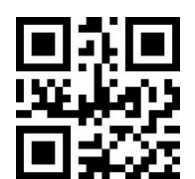

**Induction Mode**

#### <span id="page-12-2"></span>**4.3.1 Stable Induction Time**

Stable time before entering the test environment. Default: 500ms, Unit:100ms, Range:0-9900ms

You can set the stable time by scanning the bar code, example:

Set 200ms,first scan the bar code below. Then scan the "0" and "2" bar code in the Digital Setting Code (Appendix 1).

Set 1500ms,first scan the bar code below. Then scan the "1" and "5" bar code in the Digital Setting Code (Appendix 1).

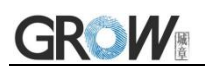

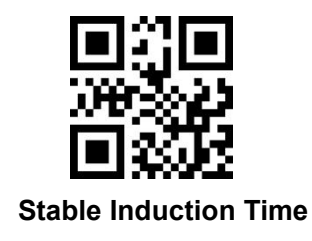

#### <span id="page-13-0"></span>**4.3.2 Sensitivity Rating Setting**

There are three levels of sensitivity to choose from, default: high sensitivity.

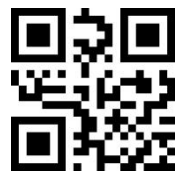

**\*High Sensitivity Medium Sensitivity Low Sensitivity**

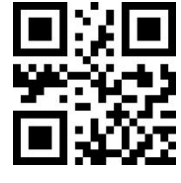

#### <span id="page-13-1"></span>**4.4 Host Mode**

Through the instruction to trigger the reading engine, and it can end the reading by instruction, read successfully or the reading time exceeds the single reading time,the reading will be finished.

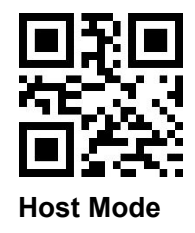

#### <span id="page-13-2"></span>**4.5 Single scan time**

This parameter is the duration of a single decoding. Time from 0.5s to 25.5s, step size 0.1s. **Default**

**3s.** Example:

Set 0.5s, first scan the bar code below. Then scan the "0","0" and "5" bar code in the Digital Setting Code (Appendix 1).

Set 10.5s, first scan the bar code below. Then scan the "1","0" and "5" bar code in the Digital Setting Code (Appendix 1).

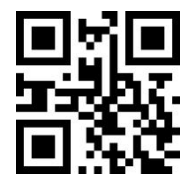

**Single scan time**

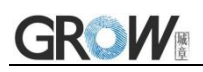

#### <span id="page-14-0"></span>**4.6 Time Interval For The Same Code Read**

It means, after reading a barcode, refuse to read the same code for a set period of time. Only after a set period of time, it can be able to read and output. Default: 500ms, Unit:100ms, Range:0-9900ms.

Mainly for continuous mode and automatic induction mode.

Example: Set 0.5s, first scan the bar code below. Then scan the "0" and "5" bar code in the Digital Setting Code (Appendix 1).

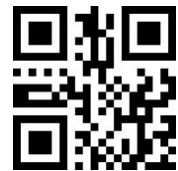

**Time Interval For The Same Code Read**

# <span id="page-14-1"></span>**5 Lighting and Collimate**

#### <span id="page-14-2"></span>**5.1 Lighting**

Head lamp is used to additional lighting when read.

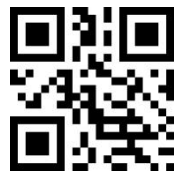

**\*The light turn on only when read Always on Always off**

**(Default)**

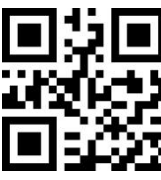

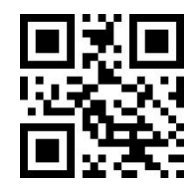

#### <span id="page-14-3"></span>**5.2 Collimation**

There will be a pointing light beam which can help user to find best distance.

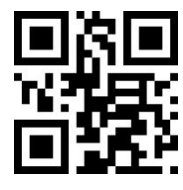

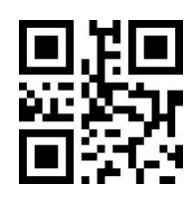

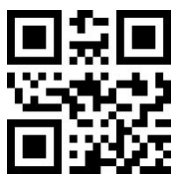

**\*The light turn on only when read Always on Always off**

**(Default)**

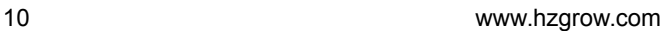

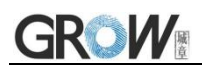

# <span id="page-15-0"></span>**6 Prompts**

### <span id="page-15-1"></span>**6.1 Keyboard Settlement**

Scan following code to change keyboard.

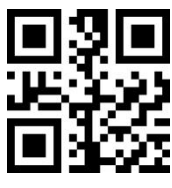

**\*American English(Default) Belgium Finland**

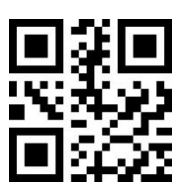

**Germany France Italy**

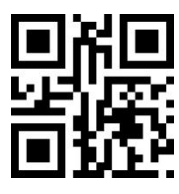

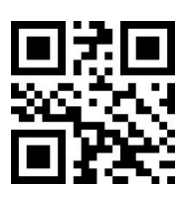

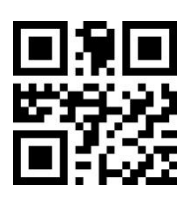

**Turkey F Turkey Q Japan Russia**

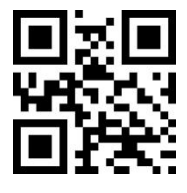

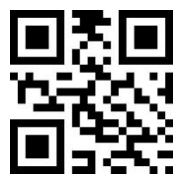

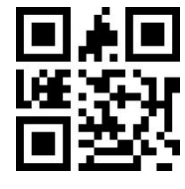

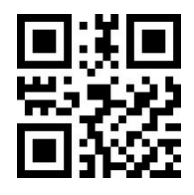

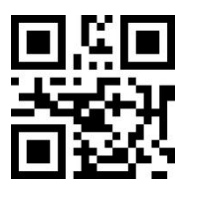

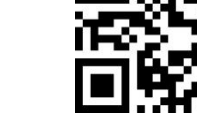

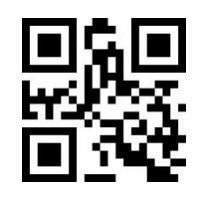

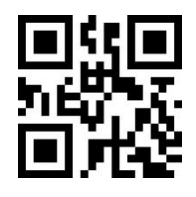

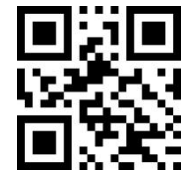

**Sweden UK Denmark**

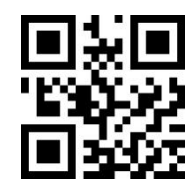

**Spain Portugal** 

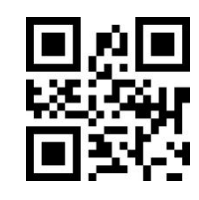

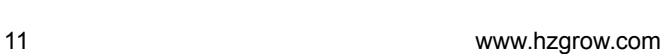

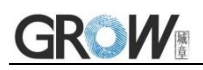

#### <span id="page-16-0"></span>**6.2 Prompts Tone**

#### <span id="page-16-1"></span>**6.2.1 Silent Mode**

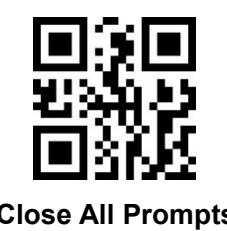

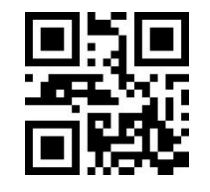

**Close All Prompts \*Forbid to Close All Prompts**

#### <span id="page-16-2"></span>**6.2.2 Volume Level**

Default: high pitch

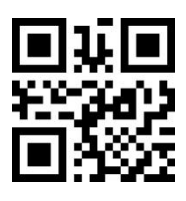

**\*High Pitch Middle Low**

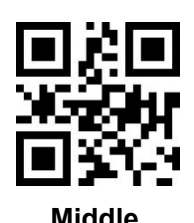

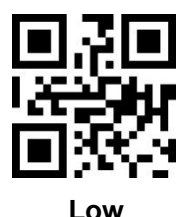

<span id="page-16-3"></span>**6.2.3 Decoding Successful Prompt Tone**

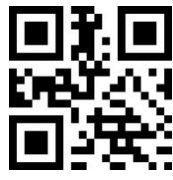

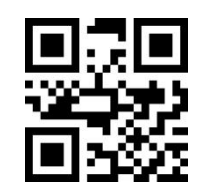

**\*Decoding Successful Prompt Tone ON Decoding Successsful Prompt Tone OFF**

#### <span id="page-16-4"></span>**6.2.4 Starting Up Prompt**

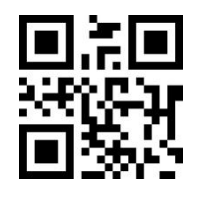

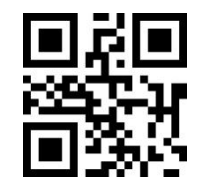

**\*Starting Up Prompt ON Starting Up Prompt OFF**

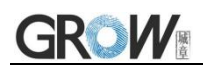

<span id="page-17-0"></span>**6.2.5 Setup Code Prompt**

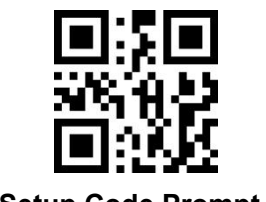

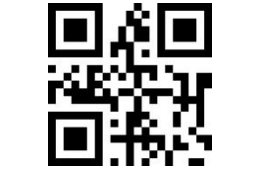

**\*Setup Code Prompt ON Setup Code Prompt OFF**

#### <span id="page-17-1"></span>**6.3 Decoding Prompt**

If the barcode cannot be decoded within the timeout period before releasing the trigger button, it is allowed to send "unread" messages.Any possible prefix or suffix can be attached to this message.

When this function is disabled, no message can be sent to the host even if the barcode cannot be decoded.

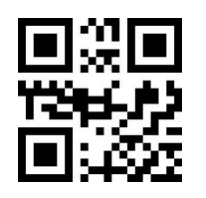

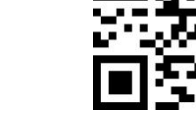

**\*Forbid sending NR Allow sending NR**

#### <span id="page-17-2"></span>**6.4 Keyboard Output Force Letter Case Conversion**

Example: If the barcode is ab123dE, if scan the "convert to uppercase" bar code, the output is AB123DE; if scan the "convert to lowercase" bar code,the output is abc123de.

#### **Default: Keyboard case is not converted.**

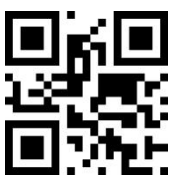

**\*Keyboard case is not converted All uppercase**

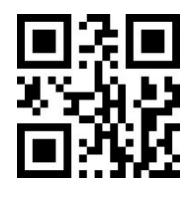

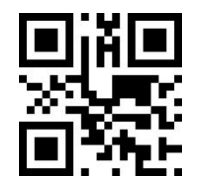

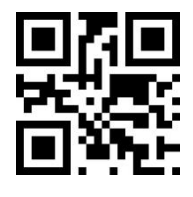

**All lowercase Case reversal**

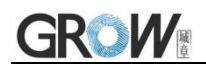

#### <span id="page-18-0"></span>**6.5 Data code format**

Read following to print Chinese data according to specified code forma.

GBK format: notepad, EXCEL, UNICODE format: WORD and input box for chat tools.

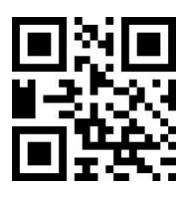

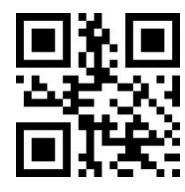

**GBK Unicode**

# <span id="page-19-0"></span>**7 Data Edition**

## <span id="page-19-1"></span>**7.1 CODE ID**

Users can identify different types of bar code by CODE ID.

CODE ID use one character to identify and can be self- defined. Pls see the Appendix 3.

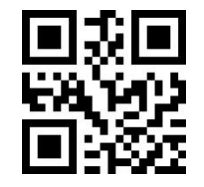

**\*Not allowed to send ID Allowed to send ID**

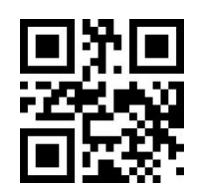

#### <span id="page-19-2"></span>**7.2 Terminator Character**

Terminator character is add character format after decoding data: decoded data + terminator character.

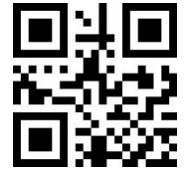

**\*No Terminator**

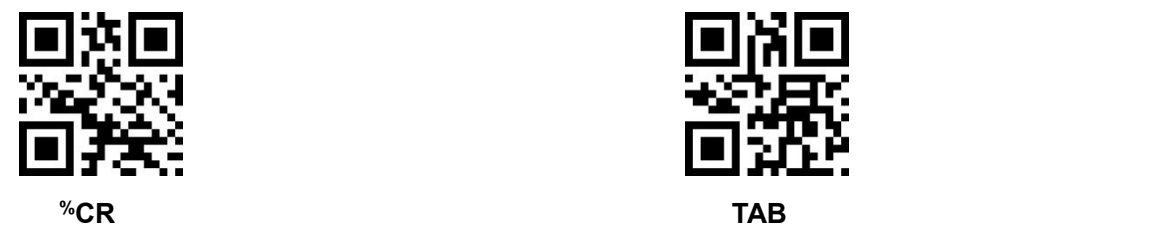

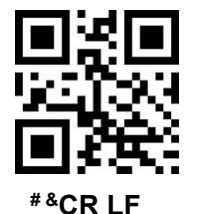

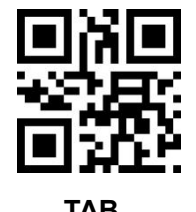

<span id="page-19-3"></span>**7.3 Add Prefix and Suffix**

#### <span id="page-19-4"></span>**7.3.1 Define Prefix and Suffix Content**

A prefix or suffix can be attached to the scan data for data editing.

Set these values to correspond to ASCII values that scan a four-digit number (that is, four bar codes). Pls see the Appendix 1 and Appendix 4.

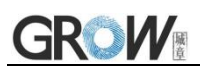

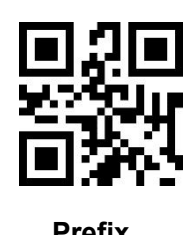

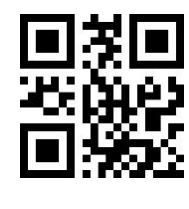

**Prefix Suffix**

#### <span id="page-20-0"></span>**7.3.2 Define the Data Output Mode**

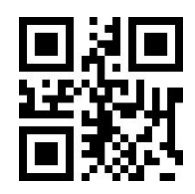

**\*NO Prefix and Suffix Prefix+Data**

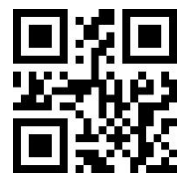

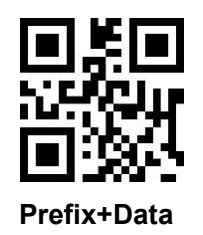

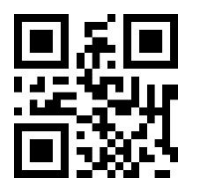

**Data+Suffix Prefix+Data+Suffix**

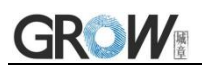

# <span id="page-21-0"></span>**8 All Types of BarCode Can be Decoded**

#### <span id="page-21-1"></span>**8.1 UPC-A**

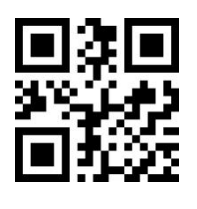

#### <span id="page-21-2"></span>**8.2 UPC-E**

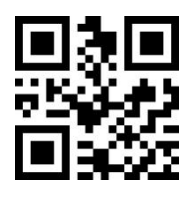

#### <span id="page-21-3"></span>**8.3 EAN-8**

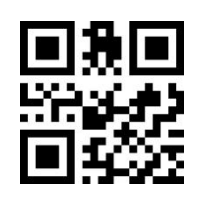

#### <span id="page-21-4"></span>**8.4 EAN-13**

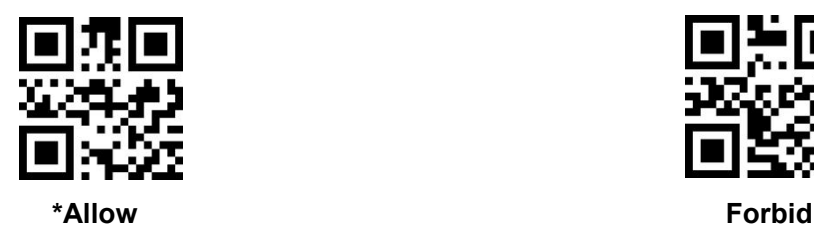

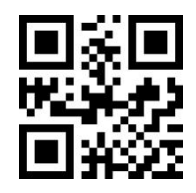

**\*Allow Forbid**

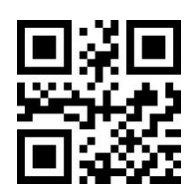

**\*Allow Forbid**

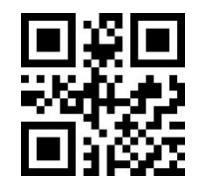

**\*Allow Forbid**

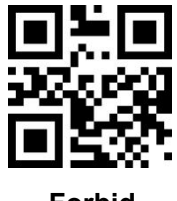

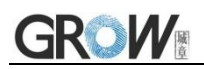

#### <span id="page-22-0"></span>**8.5 Bookland EAN**

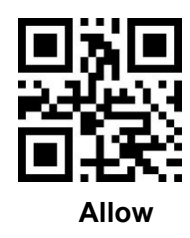

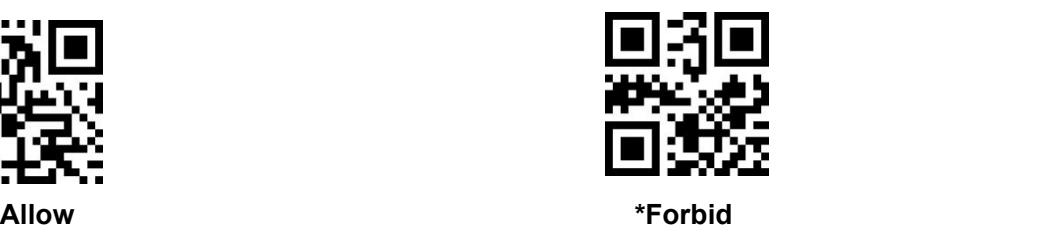

#### <span id="page-22-1"></span>**8.6 UPC/EAN Extracode**

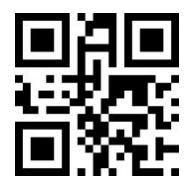

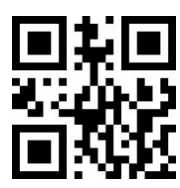

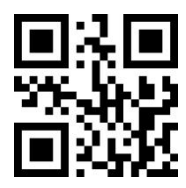

**\*Don't read Extracode UPC/EAN Can Read Extracode UPC/EAN Only Read Extracode UPC/EAN**

#### <span id="page-22-2"></span>**8.7 CODE 128**

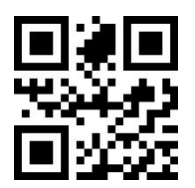

#### <span id="page-22-3"></span>**8.8 GS1-128**

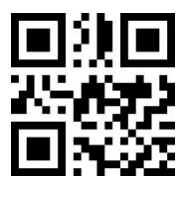

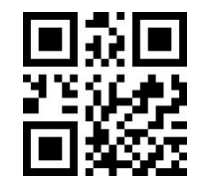

**\*Allow Forbid**

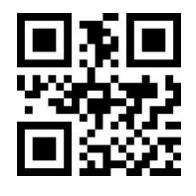

**\*Allow Forbid**

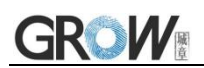

#### <span id="page-23-0"></span>**8.9 ISBT-128**

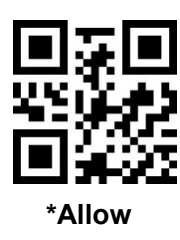

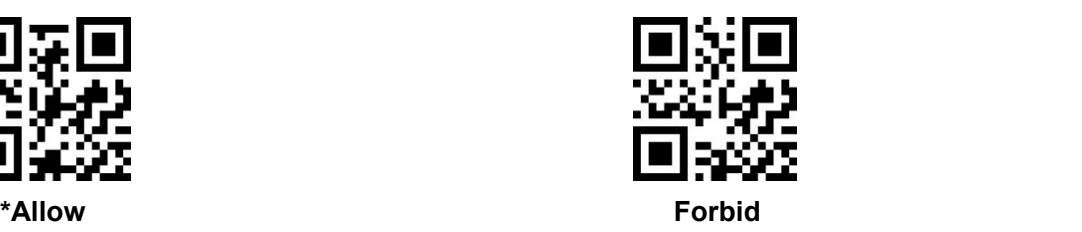

#### <span id="page-23-1"></span>**8.10 Interleaved 2 of 5**

<span id="page-23-2"></span>**8.10.1 I 2 of 5**

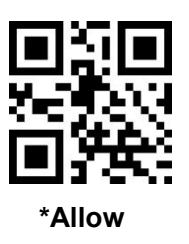

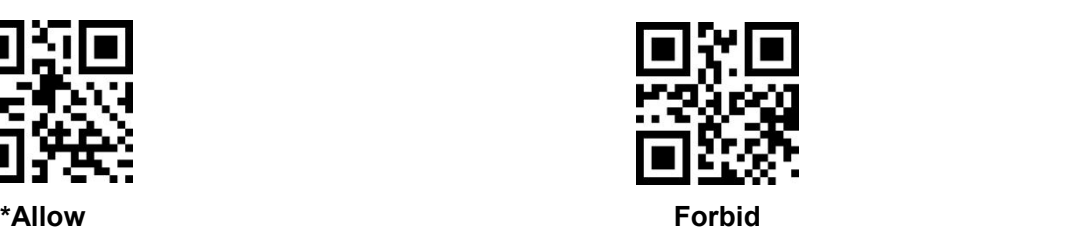

#### <span id="page-23-3"></span>**8.10.2 Interleaved 2 of 5 Identify Length**

Users can set to decode Interleaved 2 of 5 within a certain length range.

Example:Set to decode only Interleaved 2 of 5 within 4-20 bit length range.

First scan the bar code below, and then scan 0,4,2,0 bar code in Appendix 1 in sequence. Change the selection or cancel an incorrect input setting, scan the bar code in Appendix 2.

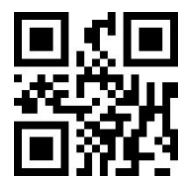

**Industrial 2 of 5 within a certain length range Industrial 2 of 5 in any length range**

#### <span id="page-23-4"></span>**8.10.3 Interleaved 2 of 5 Check Bit Transmission**

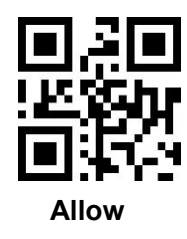

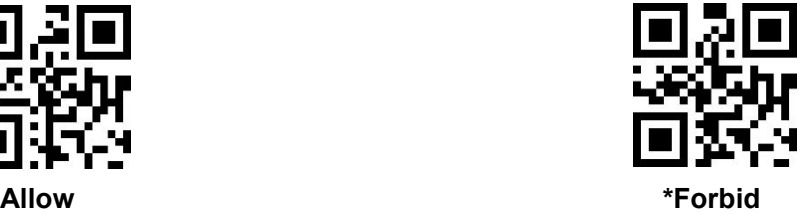

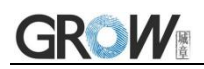

#### <span id="page-24-0"></span>**8.11 Matrix 2 of 5**

#### <span id="page-24-1"></span>**8.11.1 Matrix 2 of 5**

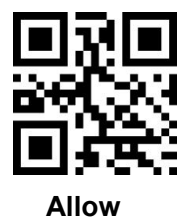

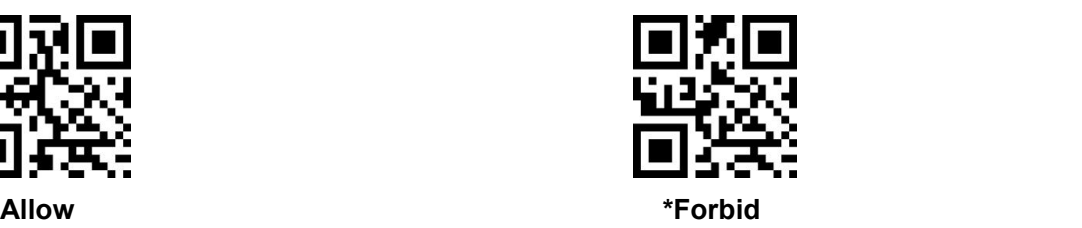

#### <span id="page-24-2"></span>**8.11.2 Matrix 2 of 5 Identify Length**

Users can set to decode Matrix 2 of 5 within a certain length range.

Example:Set to decode only Matrix 2 of 5 within 4-20 bit length range.

First scan the bar code below, and then scan 0,4,2,0 bar code in Appendix 1 in sequence. Change the selection or cancel an incorrect input setting, scan the bar code in Appendix 2.

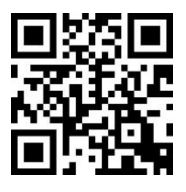

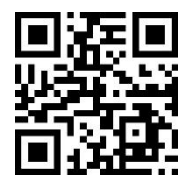

**Matrix 2 of 5 within a certain length range Matrix 2 of 5 in any length range**

#### <span id="page-24-3"></span>**8.11.3 Matrix 2 of 5 Check Bit Transmission**

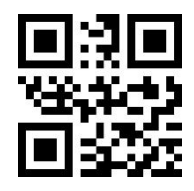

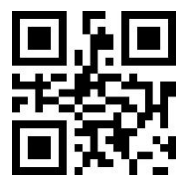

**Allow \*Forbid**

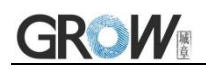

#### <span id="page-25-0"></span>**8.12 Industrial 2 of 5**

<span id="page-25-1"></span>**8.12.1 Industrial 2 of 5**

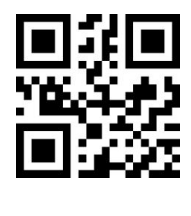

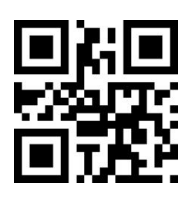

**Allow \*Forbid**

#### <span id="page-25-2"></span>**8.12.2 Industrial 2 of 5 Identify Length**

Users can set to decode Industrial 2 of 5 within a certain length range.

Example:Set to decode only Industrial 2 of 5 within 4-20 bit length range.

First scan the bar code below, and then scan 0,4,2,0 bar code in Appendix 1 in sequence. Change the selection or cancel an incorrect input setting, scan the bar code in Appendix 2.

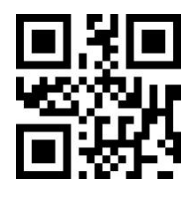

**Industrial 2 of 5 within a certain length range Industrial 2 of 5 in any length range**

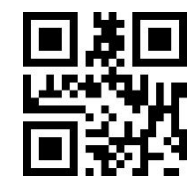

#### <span id="page-25-3"></span>**8.13 Standard 2 of 5**

#### <span id="page-25-4"></span>**8.13.1 Standard 2 of 5**

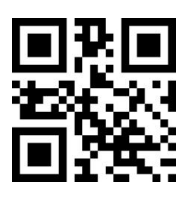

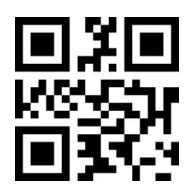

**Allow \*Forbid**

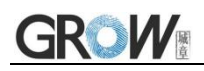

#### <span id="page-26-0"></span>**8.13.2 Standard 2 of 5 Identify Length**

Users can set to decode Standard 2 of 5 within a certain length range.

Example:Set to decode only Standard 2 of 5 within 4-20 bit length range.

First scan the bar code below, and then scan 0,4,2,0 bar code in Appendix 1 in sequence. Change the selection or cancel an incorrect input setting, scan the bar code in Appendix 2.

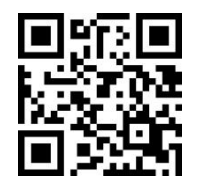

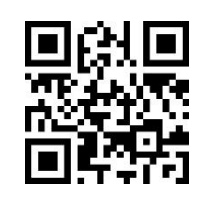

**Standard 2 of 5 within a certain length range Standard 2 of 5 in any length range**

#### <span id="page-26-1"></span>**8.13.3 Standard 2 of 5 Check Bit Transmission**

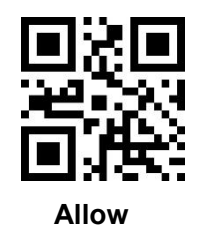

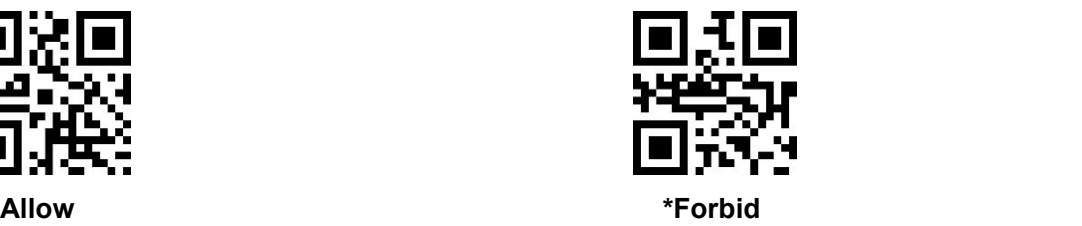

<span id="page-26-2"></span>**8.14 Code 39**

<span id="page-26-3"></span>**8.14.1 Code 39**

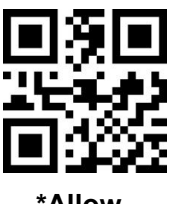

<span id="page-26-4"></span>**8.14.2 Code 39 Length**

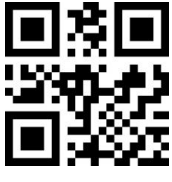

**\*Allow Forbid**

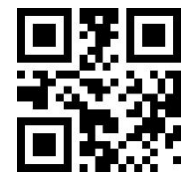

**Can solve for any length of code39**

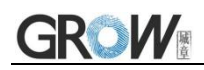

<span id="page-27-0"></span>**8.14.3 Code 39 Check Bit**

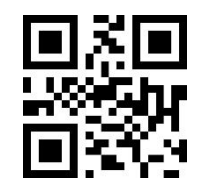

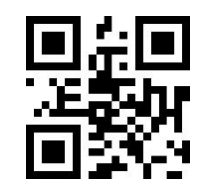

**Transmission Check Bit No check bits are transmitted**

#### <span id="page-27-1"></span>**8.14.4 Code39 Transmit Start Character and Stop Character**

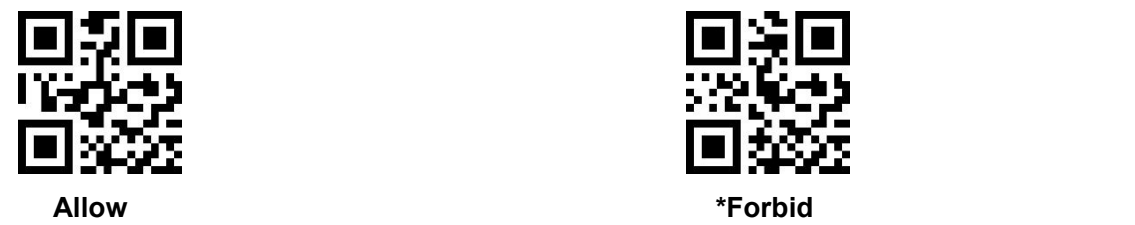

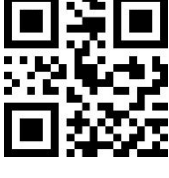

#### <span id="page-27-2"></span>**8.15 Code 39 Full ASCII**

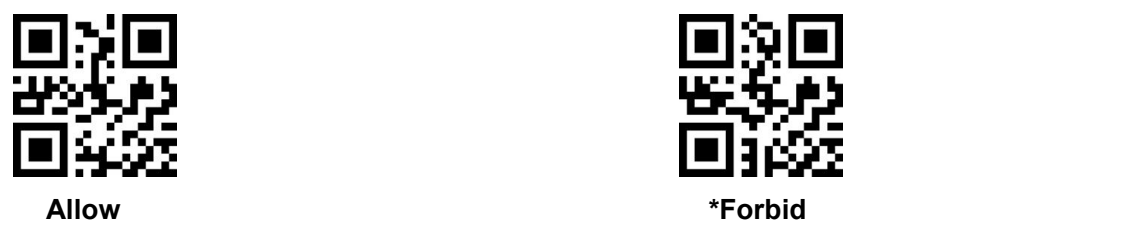

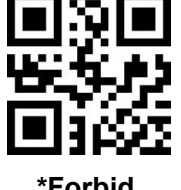

#### <span id="page-27-3"></span>**8.16 Code 93**

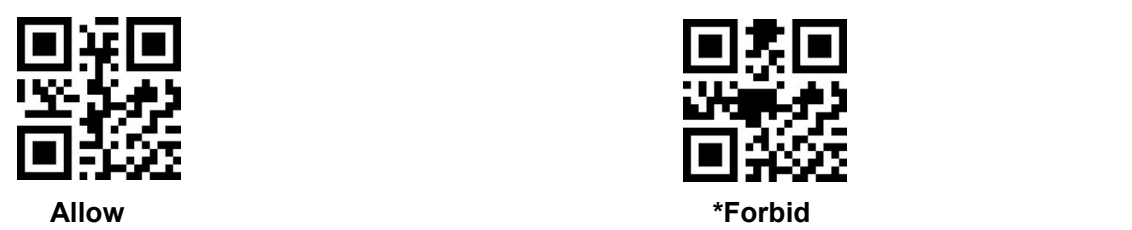

<span id="page-27-4"></span>**8.17 Code 11**

#### <span id="page-27-5"></span>**8.17.1 Code 11**

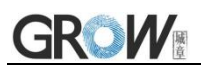

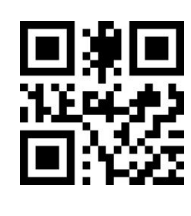

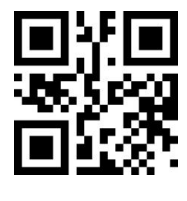

**Allow \*Forbid**

#### <span id="page-28-0"></span>**8.17.2 Check Bit Transmission**

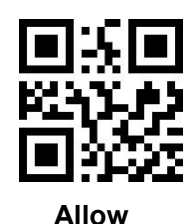

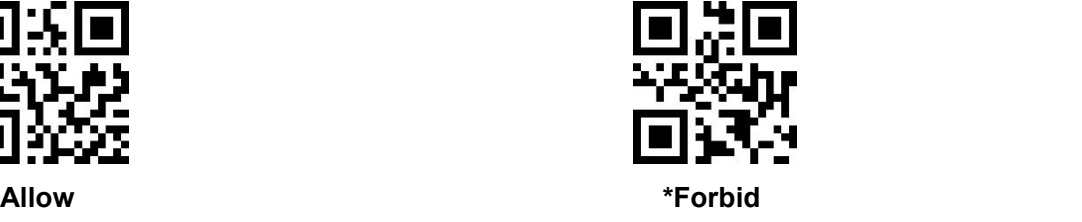

### <span id="page-28-1"></span>**8.18 Codabar**

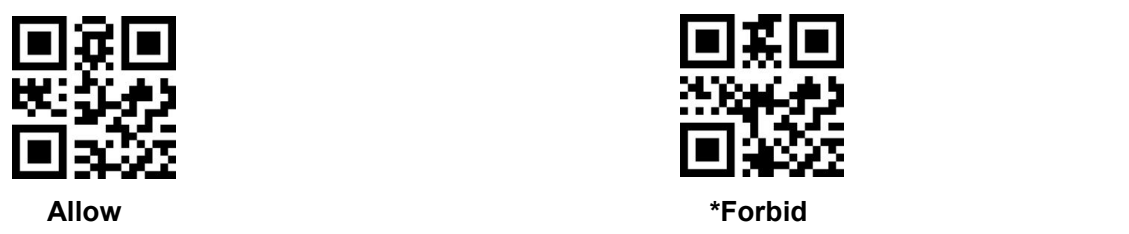

#### <span id="page-28-2"></span>**8.19 PLESSEY**

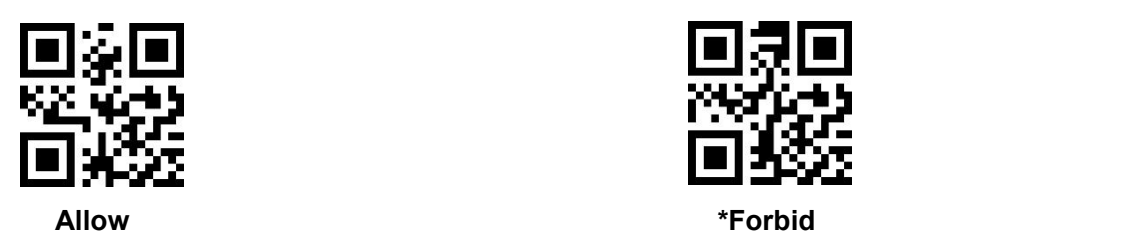

#### <span id="page-28-3"></span>**8.20 MSI**

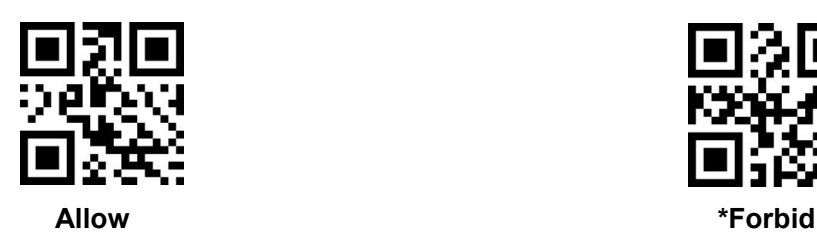

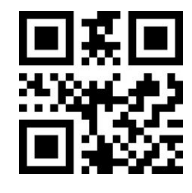

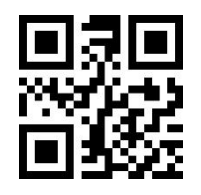

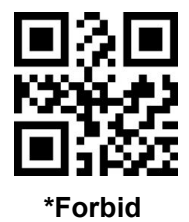

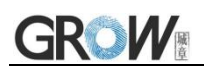

#### <span id="page-29-0"></span>**8.21 GS1-Databar**

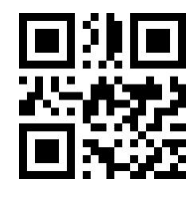

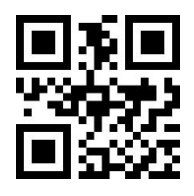

**Allow \*Forbid**

#### <span id="page-29-1"></span>**8.22 QR Code**

<span id="page-29-2"></span>**8.22.1 QR Code**

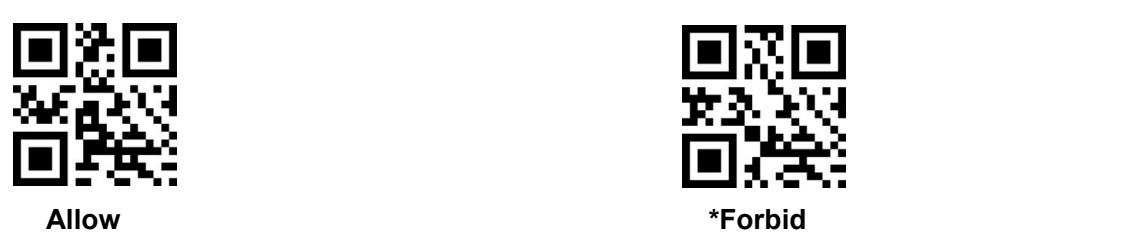

<span id="page-29-3"></span>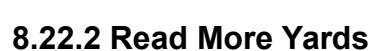

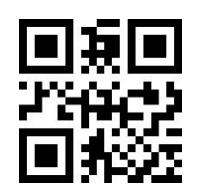

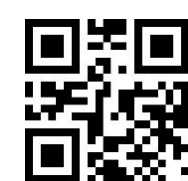

**Only Read Single Code Only read Dicode Single and Dicode can be recognized**

#### <span id="page-29-4"></span>**8.23 Data Matrix**

#### <span id="page-29-5"></span>**8.23.1 Data Matrix**

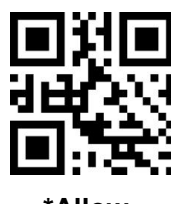

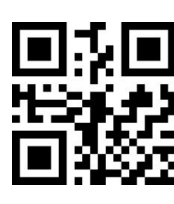

**\*Allow Forbid**

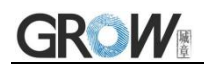

#### <span id="page-30-0"></span>**8.23.2 Data Matrix Read More Yards**

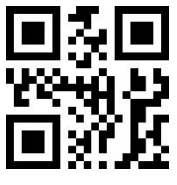

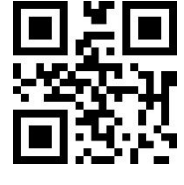

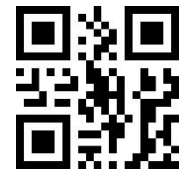

**Only Read Single Code Only read Dicode Single and Dicode can be recognized**

#### <span id="page-30-1"></span>**8.24 PDF 417**

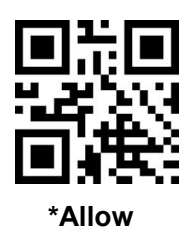

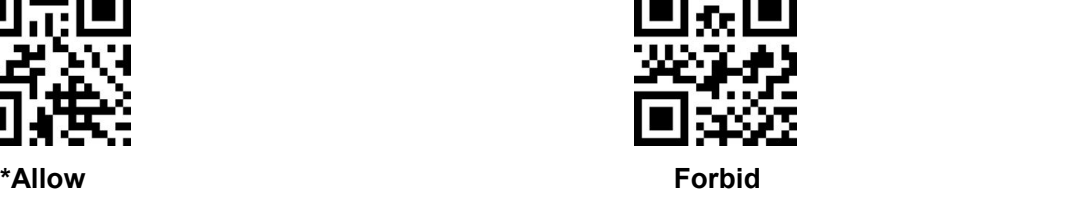

#### <span id="page-30-2"></span>**8.25 Aztec Code**

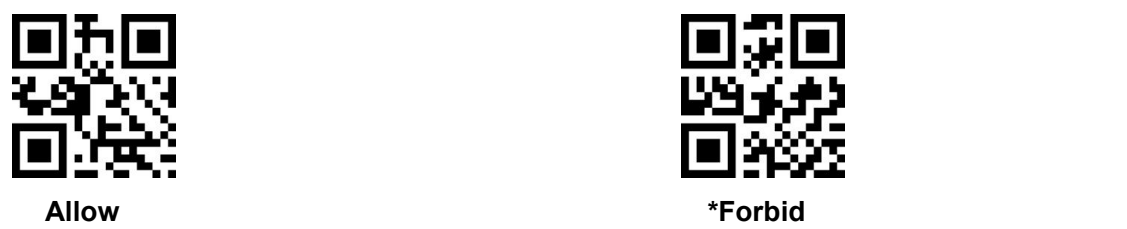

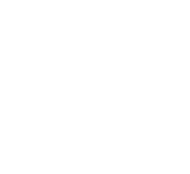

#### <span id="page-30-3"></span>**8.26 Maxi Code**

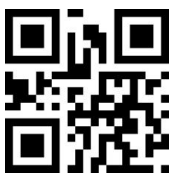

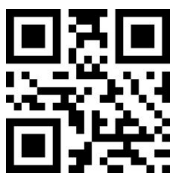

**Allow \*Forbid**

# <span id="page-31-0"></span>**9 Serial Port Instruction**

When the scanner is not working, it is in sleep mode. Under the sleep mode, need to wake up first, then send the effective instruction (send wake up instruction : 0x00, then send effective instruction after 50ms). To start decoding and stop decoding the serial port command needs to be valid in host mode. Please switch to the host mode first.

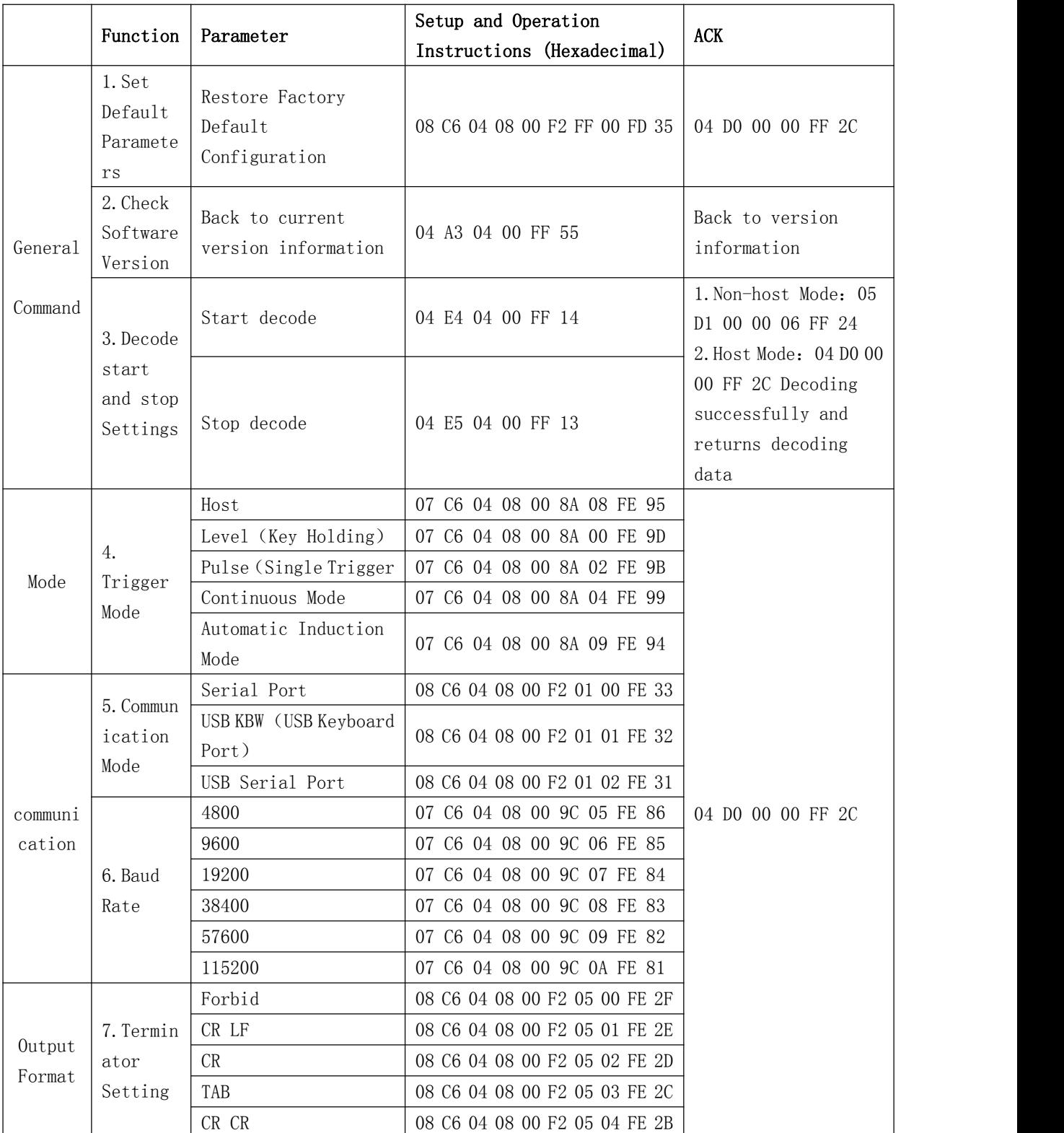

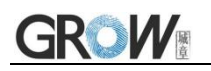

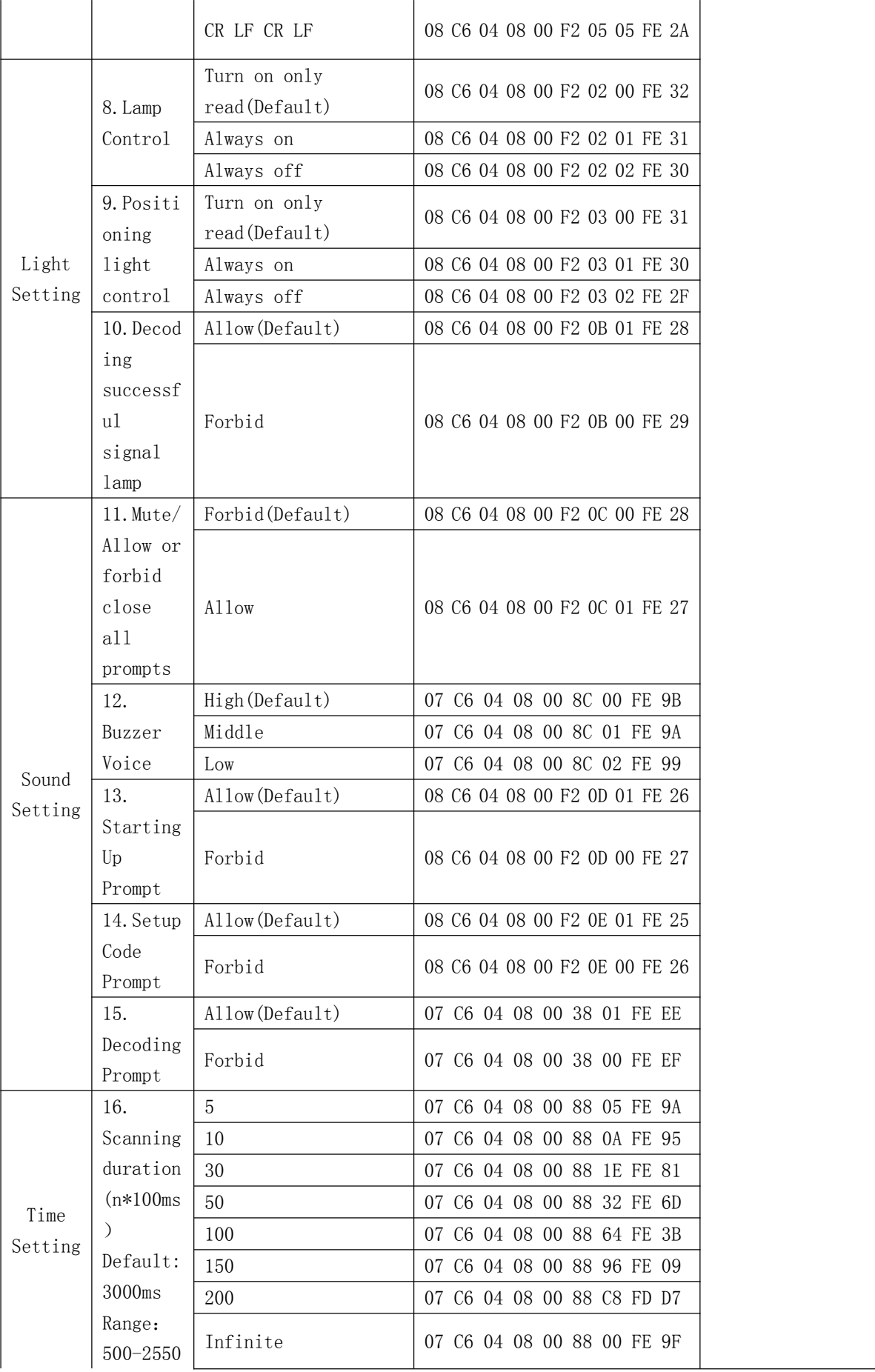

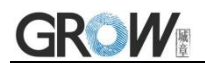

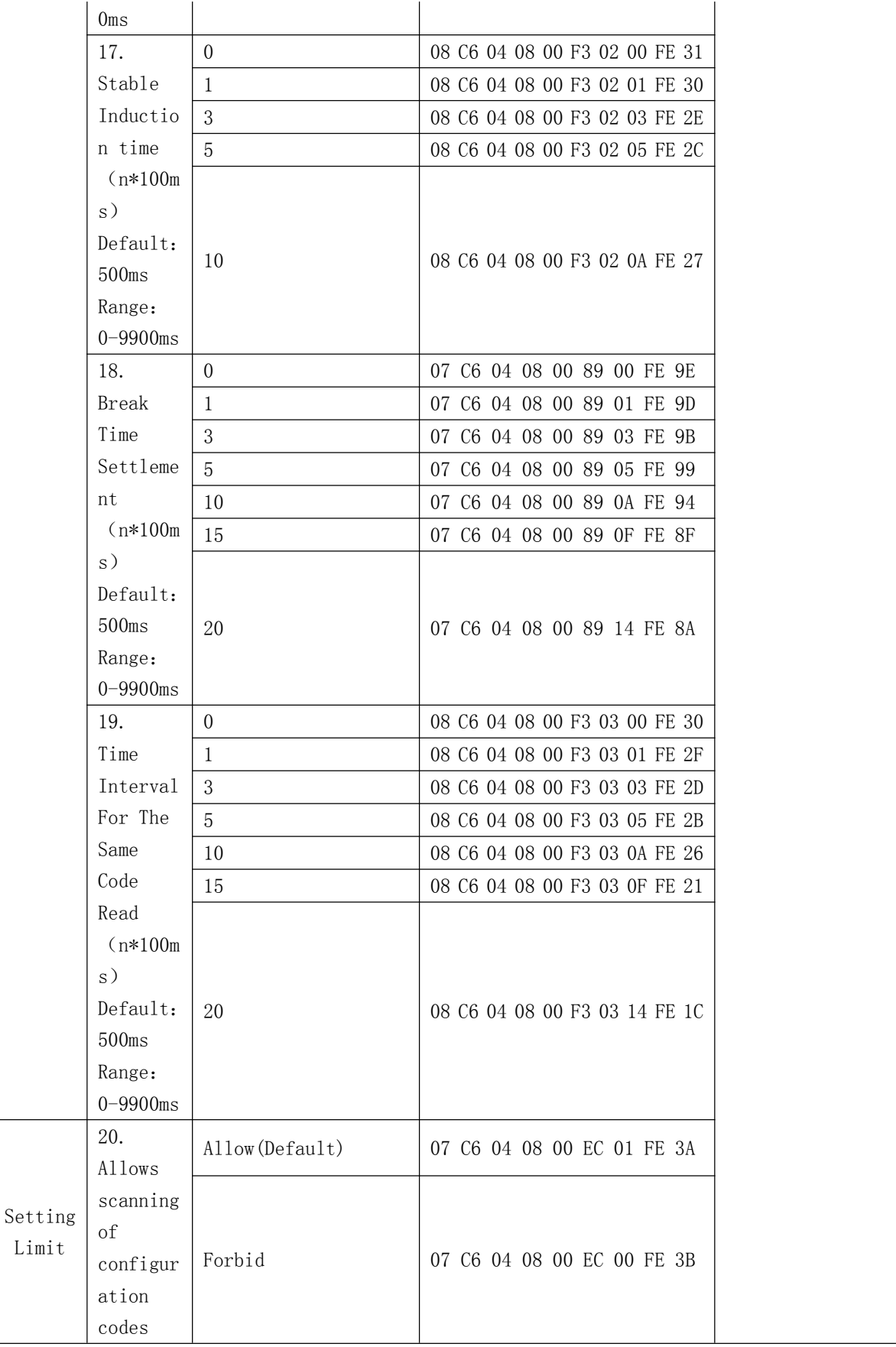

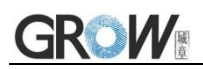

# <span id="page-34-0"></span>**Appendix 1**:**Digital Setting Code**

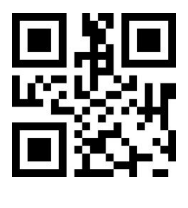

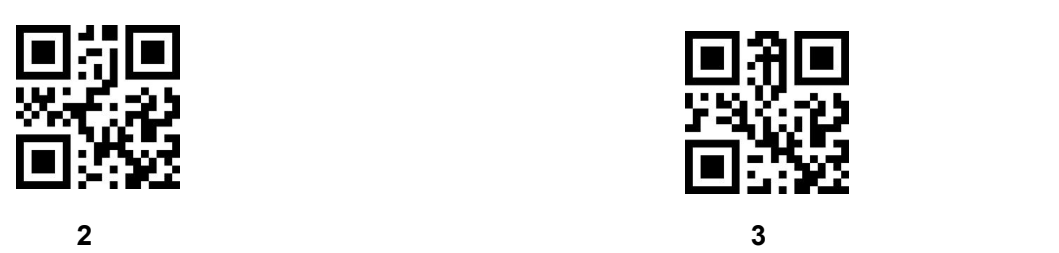

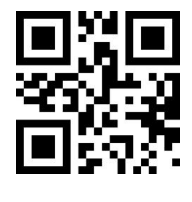

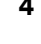

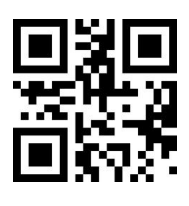

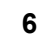

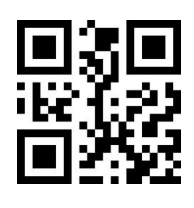

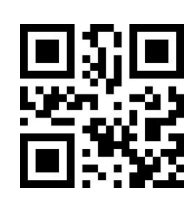

**1**

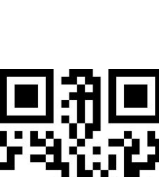

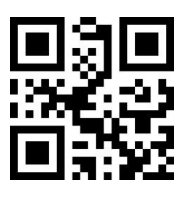

**5**

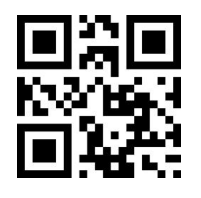

**7**

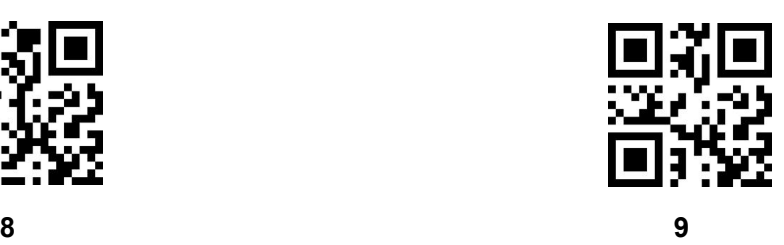

www.hzgrow.com

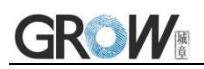

# <span id="page-35-0"></span>**11 Appendix 2**:**Cancel Barcode**

Change the selection or cancel an incorrect input, scan the bar code below.

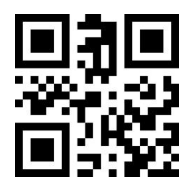

**Cancel**

# <span id="page-36-0"></span>**12 Appendix 3: Code ID**

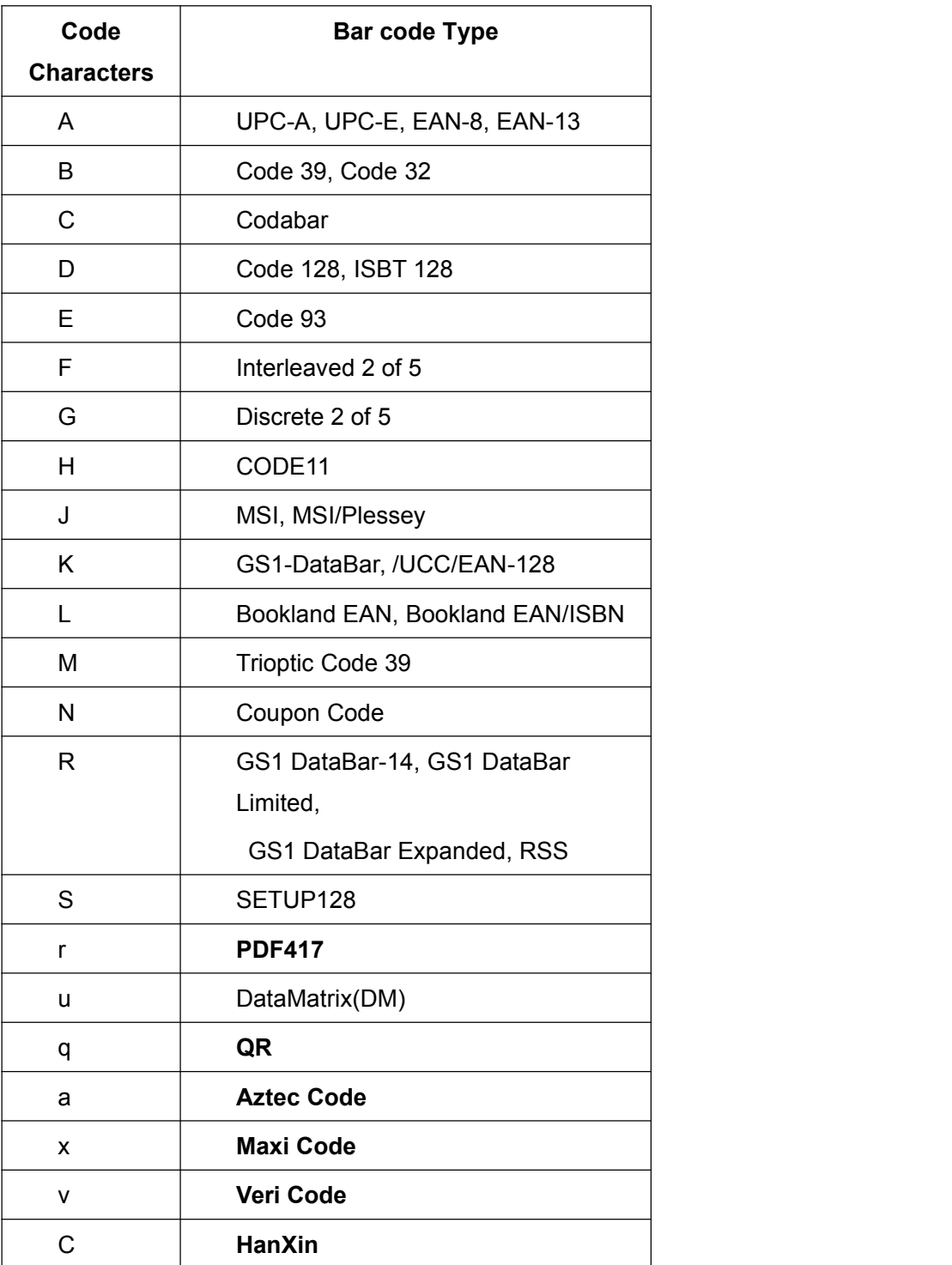

# <span id="page-37-0"></span>**Appendix 4: Character Comparison Table**

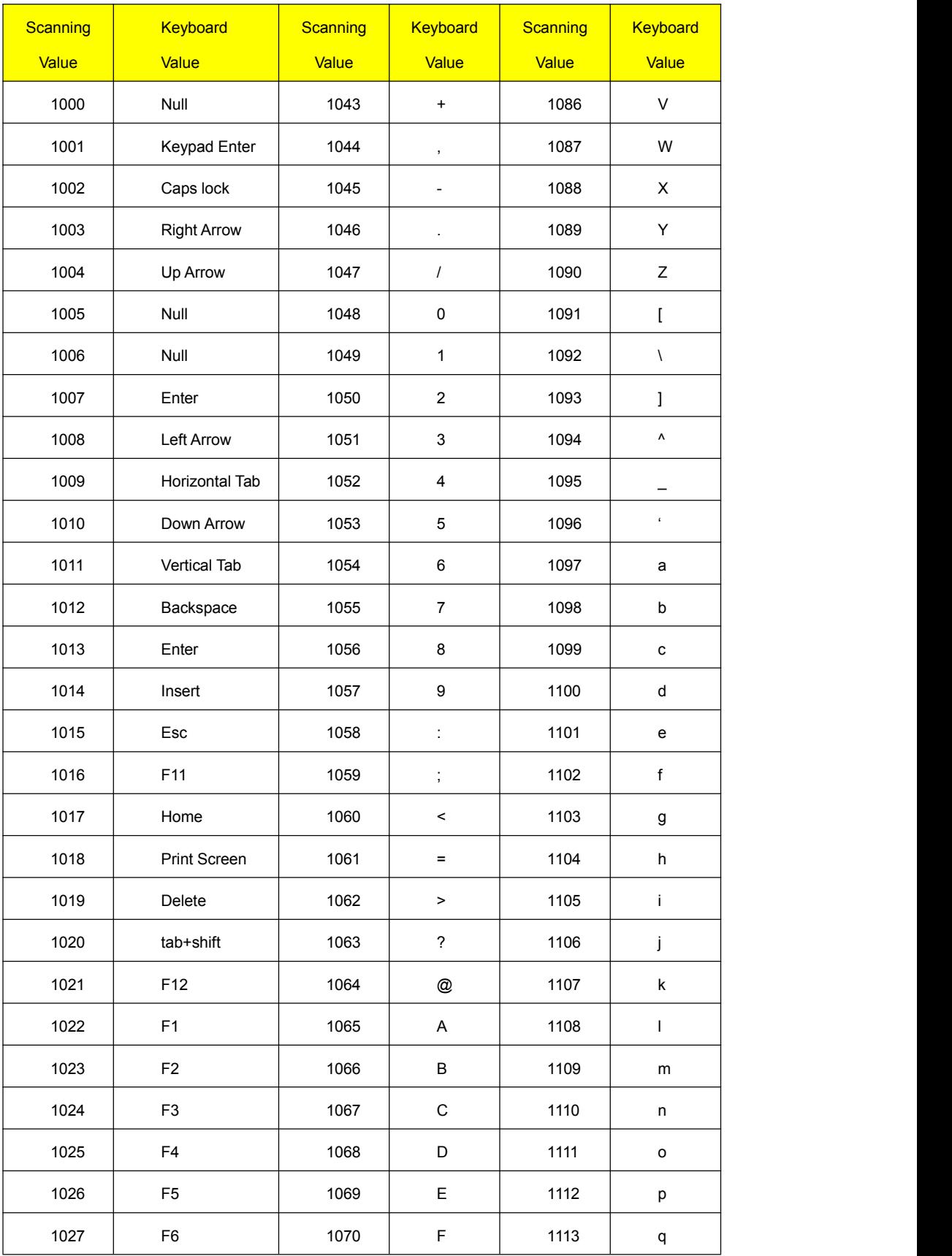

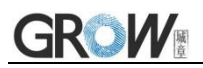

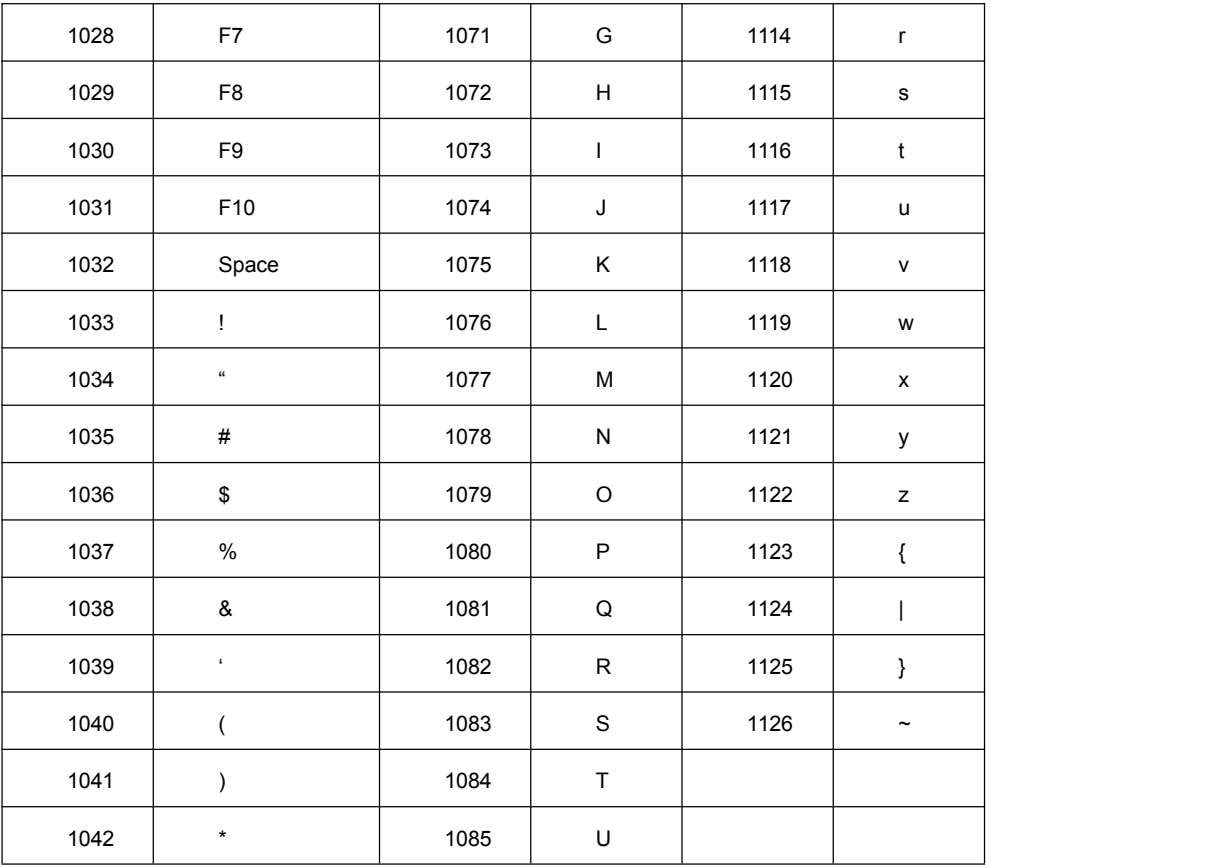